# Take a JAAB at Add-In Building: Using GitHub Actions to Streamline Deployment of JMP Tools

Nathan Clark

Sage Darling

JMP Discovery Summit Americas, 2023

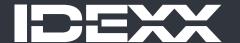

#### Overview

As the utilization of JSL continues to expand, there arises an increasing demand for nuanced control and enhanced maintenance capabilities.

Previously, limited options were available that could effectively integrate version control and the streamlined deployment of JMP Add-Ins.

Enter Project JAAB (Just Another Add-In Builder)!

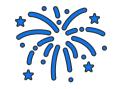

... a cutting-edge initiative leveraging the power of GitHub actions. This innovative approach enables the seamless packaging and deployment of add-ins, adapting dynamically to cater to the diverse requirements of JSL coders everywhere.

#### In the beginning Add-In Manager Changed the Game

DEV TEST PROD

Add-In Source Folder

Automatically Archive

Output File Path

Archive Folder

TEST: O PROD: O

evaluations done

Add-In Destination Folder C:\Public\Add-ins\My JMP Add-In\

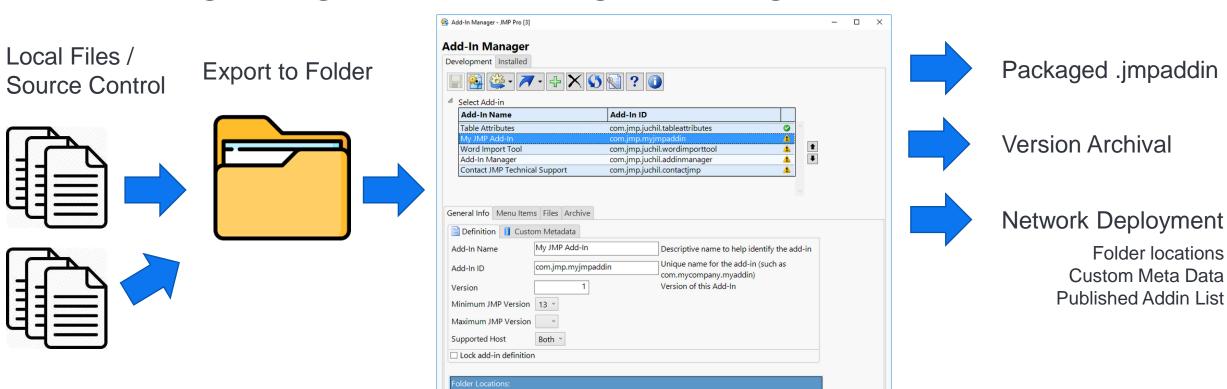

C:\Public\Add-ins\My JMP Add-In\My JMP Add-In Source\

C:\Public\Add-ins\My JMP Add-In\My JMP Add-In.jmpaddin

C:\Public\Add-ins\My JMP Add-In\Archive\

... 🧀

...

... 🧀

<u>↑</u> □ ▼

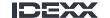

#### Complications of the cloud...

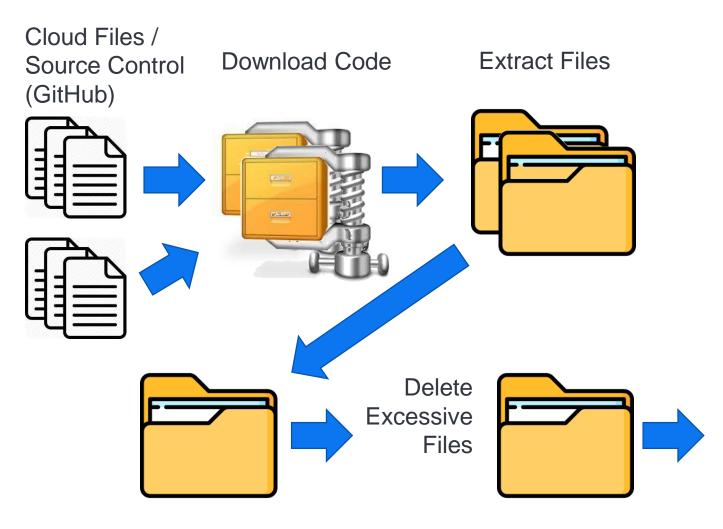

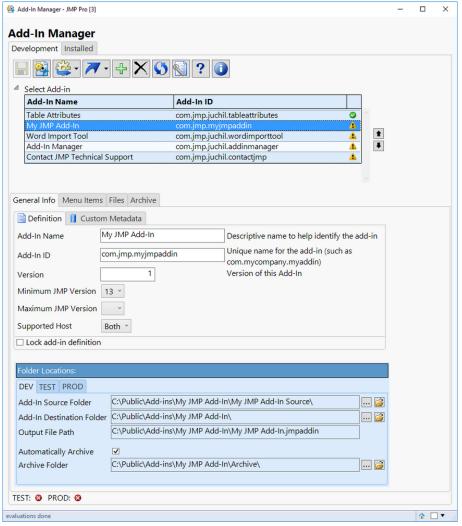

#### Best of all worlds: The Goals of Project JAAB

- + Action triggered with new release
- + Packages repository code into .jmpaddin file
- + Packages the .jmpaddin with files from separate repositories if desired
- + Uploads the .jmpaddin file as an asset to the main repository
- + Automatically names .jmpaddin file including version only when desired Examples:

```
addinName.jmpaddin
addinName_v3.4.0.jmpaddin
addinName_v3.4.0-Beta2.jmpaddin
```

- Deploys the .jmpaddin file into a folder structure which supports existing local workflows based on released version
  - + PROD releases go somewhere different than TEST releases

#### Best of all worlds: The Goals of Project JAAB

- + Action triggered with new release
- + Packages repository code into .jmpaddin file
- + Packages the .jmpaddin with files from separate repositories if desired
- + Uploads the .jmpaddin file as an asset to the main repository
- + Automatically names .jmpaddin file including version only when desired Examples:

```
addinName.jmpaddin
addinName_v3.4.0.jmpaddin
addinName_v3.4.0-Beta2.jmpaddin
```

- + Deploys the .jmpaddin file into a folder structure which supports existing local workflows based on released version
  - + PROD releases go somewhere different than TEST releases

#### Best of all worlds: The Goals of Project JAAB

- + Action triggered with new release
- + Packages repository code into .jmpaddin file
- + Packages the .jmpaddin with files from separate repositories if desired
- + Uploads the .jmpaddin file as an asset to the main repository
- + Automatically names .jmpaddin file including version only when desired Examples:

```
addinName.jmpaddin
addinName_v3.4.0.jmpaddin
addinName_v3.4.0-Beta2.jmpaddin
```

- + Deploys the .jmpaddin file into a folder structure which supports existing local workflows based on released version
  - + PROD releases go somewhere different than TEST releases

### DEMO

#### The addin is built.. How do you deploy it?

- + Deploys the .jmpaddin file into a folder structure which supports existing local workflows based on released version
  - + PROD releases go somewhere different than TEST releases

Our deployment strategy is highly unique to the specific IDEXX infrastructure that we have in place today and will likely evolve over time. But the synopsis goes like this:

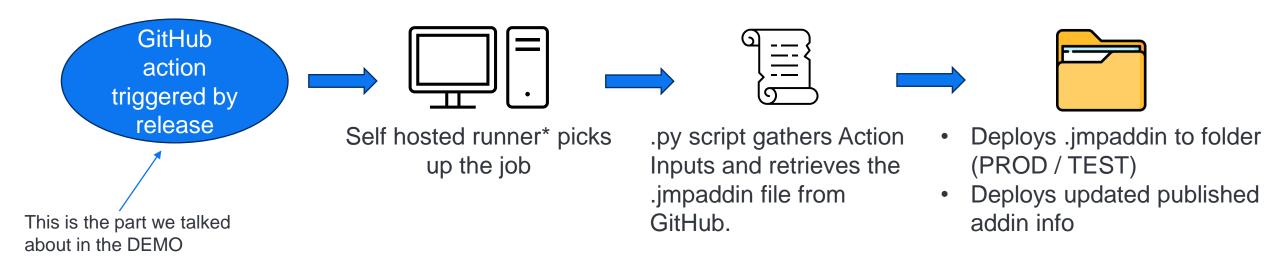

#### **Useful Links**

| Description                                                                       | Link                                                                                                    |
|-----------------------------------------------------------------------------------|----------------------------------------------------------------------------------------------------|
| Repo used for demo on "daily-affirmations" addin                                  | https://github.com/sage-darling/daily-affirmations                                                                          |
| Repo for the Project-JAAB action used for the demo that is available for your use | https://github.com/sage-darling/Project-JAAB                                                                                |
| Project-JAAB action in the GitHub Marketplace                                     | https://github.com/marketplace/actions/project-jaab                                                                         |
| How to set up a security token for private repos                                  | https://docs.github.com/en/authentication/keeping-<br>your-account-and-data-secure/managing-your-<br>personal-access-tokens |
| How to set up a self-hosted runner                                                | https://docs.github.com/en/actions/hosting-your-own-<br>runners/managing-self-hosted-runners/about-self-<br>hosted-runners  |
| JMP Built in Icons                                                                | https://community.jmp.com/t5/JMP-Add-Ins/Built-In-<br>JMP-Icons/ta-p/42251                                                  |
| Add-In Manager                                                                    | https://community.jmp.com/t5/JMP-Add-Ins/Add-In-<br>Manager/ta-p/43736                                                      |

IDEXX

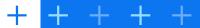

#### Nathan Clark

Staff Systems Scientist

- + nathan-clark@idexx.com
- + https://github.com/nrclark38258
- + www.linkedin.com/in/nathanclark1
- + JMP Community: <a href="mailto:one-clark">one-clark</a>

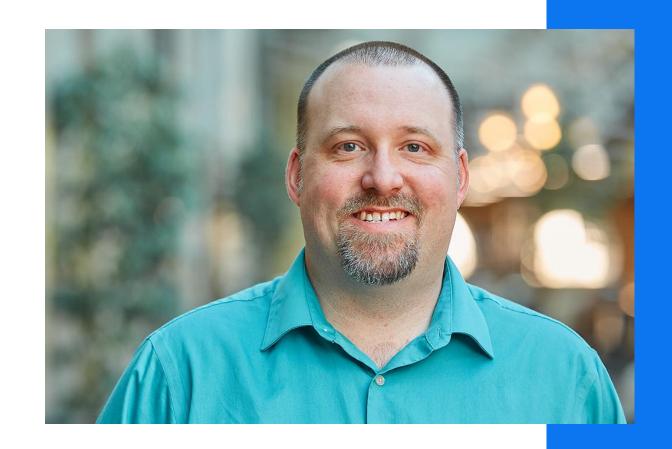

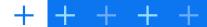

## Sage Darling

**Product Transfer Analytics Engineer** 

- + sage-darling@idexx.com
- + https://github.com/sage-darling
- + www.linkedin.com/in/sage-darling
- + JMP Community: <a href="mailto:osage-darling">osage-darling</a>

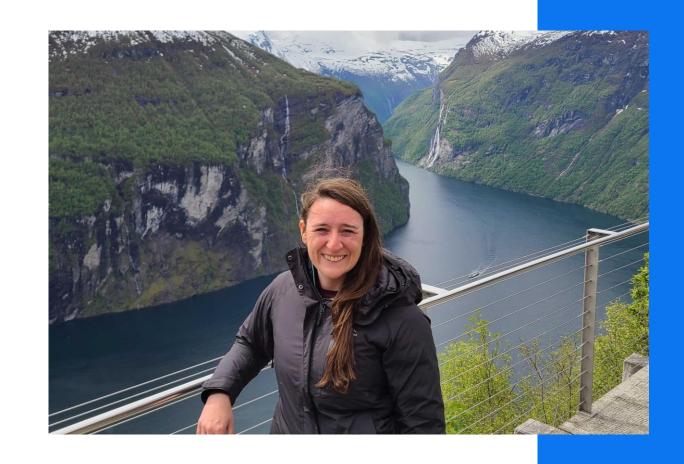